## TA Triumph-Adler – Utax

Zählerstandsabfrage

## FAX 942 – FAX 542

## a *Anzeigen des Zählerstands:*

1a) Nacheinander die Tasten *[M]* > *[8]* > *[2]* > *[4]* drücken.

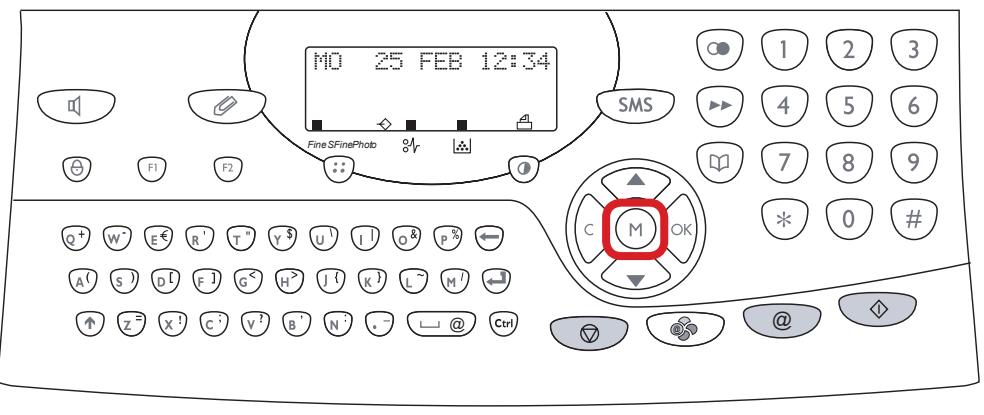

- b *Ausdrucken des Zählerstands:*
- 1b) Nacheinander die Tasten *[M]* > *[\*]* > *[1]* drücken.

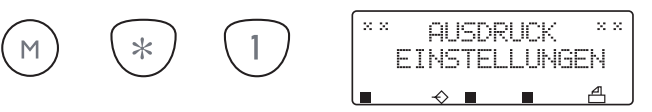

2b) Der Gesamtzählerstand wird unter dem Abschnitt *"Zähler"* ausgeführt.

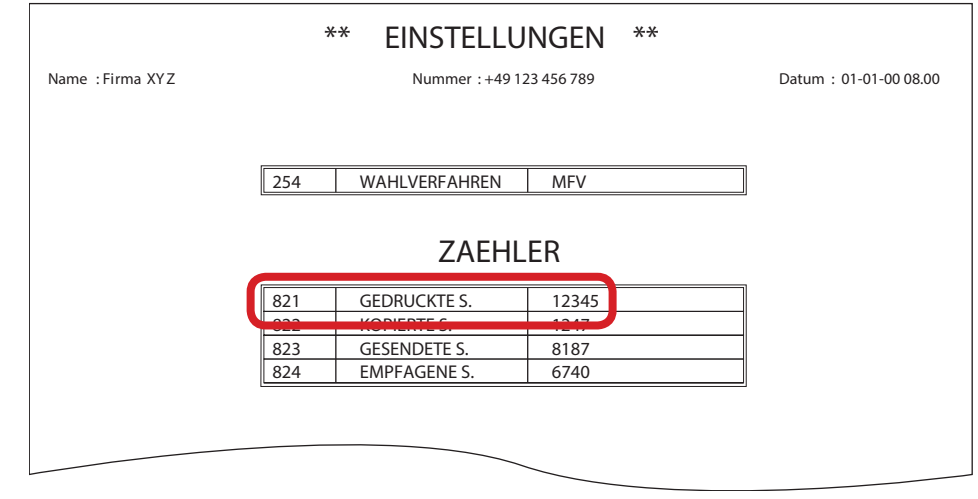

8  $\overline{4}$  $\overline{2}$  $M$ 

 $\bigcirc$ 

2a) Die Taste *[OK]* drücken, um den Gesamtzählerstand anzuzeigen.

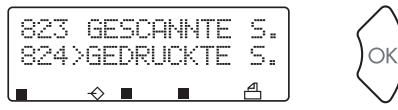

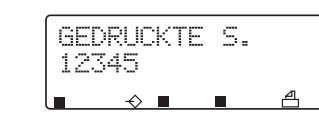

3a) Zum Verlassen die Taste *[STOP]* drücken.